## Options 2024

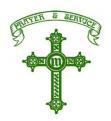

While we will do all we can to facilitate your child's first choice options, please be aware that it may not be possible in all cases and a 2nd choice may be given in place of a first choice option.

Pupils <u>must</u> choose at least one of Spanish, Geography or History.

A pupil may decide to choose two or three of these subjects if they wish.

\*\* Maths attainment will determine suitability for Computer Science \*\*

| ** Maths attainment requirement for Computer Science** |                                    |                |
|--------------------------------------------------------|------------------------------------|----------------|
| BLOCK 1                                                | BLOCK 2                            | BLOCK 3        |
| Art (General)                                          | Art (General)                      | Art (General)  |
| Business & Enterprise                                  | Business & Enterprise              | Drama          |
| **Computer Science **                                  | D.T.: Food Preparation & Nutrition | Geography      |
| Geography                                              | 3D Design                          | History        |
| History                                                | Geography                          | Music          |
| P.E.                                                   | History                            | Spanish        |
| Spanish                                                | Triple Science                     | Triple Science |

Your child will have been sent an email to their school email address with a link to the options form on Thursday 21<sup>st</sup> March

Click on the link to go to the option form

From: Mr M Kehoe Sent: 21 March 2024

To: year9pupils < year9pupils@stmonicas.stoccat.org.uk>

Subject: LINK TO OPTIONS FORM

Good morning Year 9.

Following on from our assembly, please see below the link the Year 9 Options form.

## https://forms.office.com/e/E2QCcr9HYk

Please remember to complete the form before the deadline of Tuesday 23rd April.

Regards

Mr Kehoe

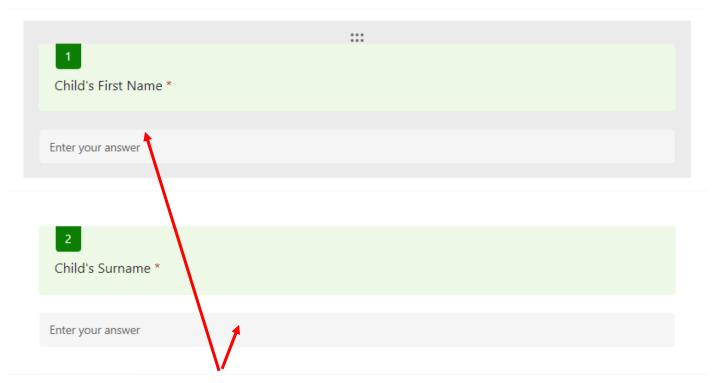

You will need to enter your child's name

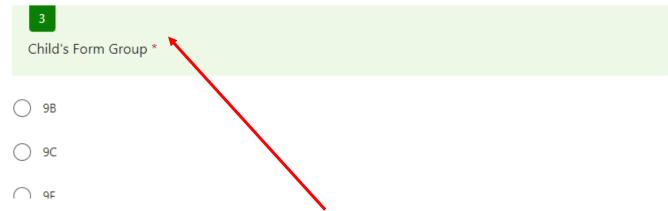

You will need to enter your child's registration form. This will be 9B, 9C, 9F, 9G, 9K, 9L, 9R, or 9W.

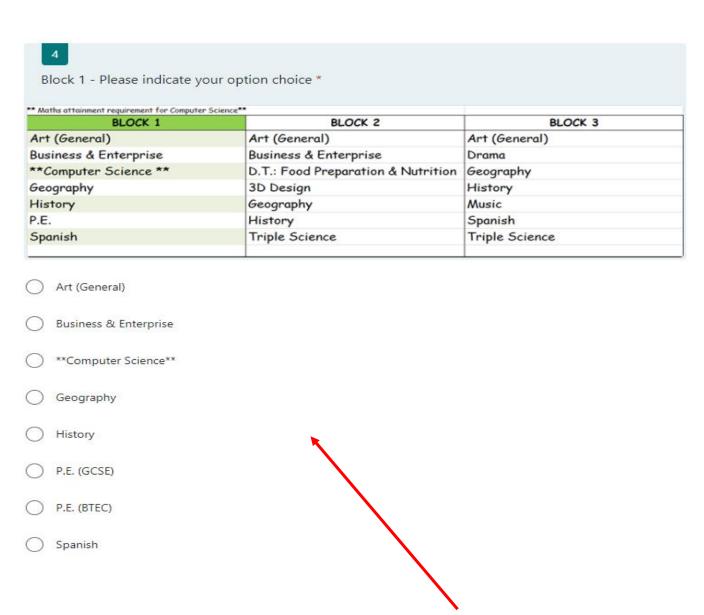

You will then be asked to indicate your child's option choice for Block 1. Only one subject can be indicated here. Click on the circle to highlight which subject.

(Please note restrictions on Art General being combined with other Art 3D Design.)

(Please note that Maths attainment will determine suitability for Computer Science.)

(Please indicate which PE course your child would like to study. The PE departments will give further advice on this once choices have been indicated.)

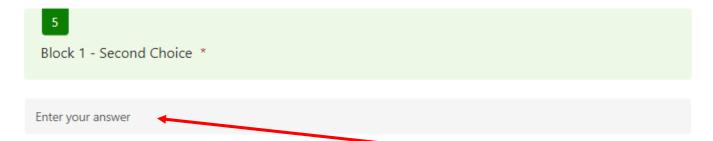

You are then asked to enter your child's second choice of subject in Block 1. Please type in the subject name.

| BLOCK 1                                       | BLOCK 2                            | BLOCK 3        |
|-----------------------------------------------|------------------------------------|----------------|
| rt (General)                                  | Art (General)                      | Art (General)  |
| usiness & Enterprise                          | Business & Enterprise              | Drama          |
| *Computer Science **                          | D.T.: Food Preparation & Nutrition | Geography      |
| eography                                      | 3D Design                          | History        |
| istory                                        | Geography                          | Music          |
| E.                                            | History                            | Spanish        |
| anish                                         | Triple Science                     | Triple Science |
| 3D Design  Geography  History  Triple Science |                                    |                |
| 7<br>Block 2 - Second Choice *                |                                    |                |

You are then asked to complete your child's choice for Option Block 2 and their second choice subject in this block.

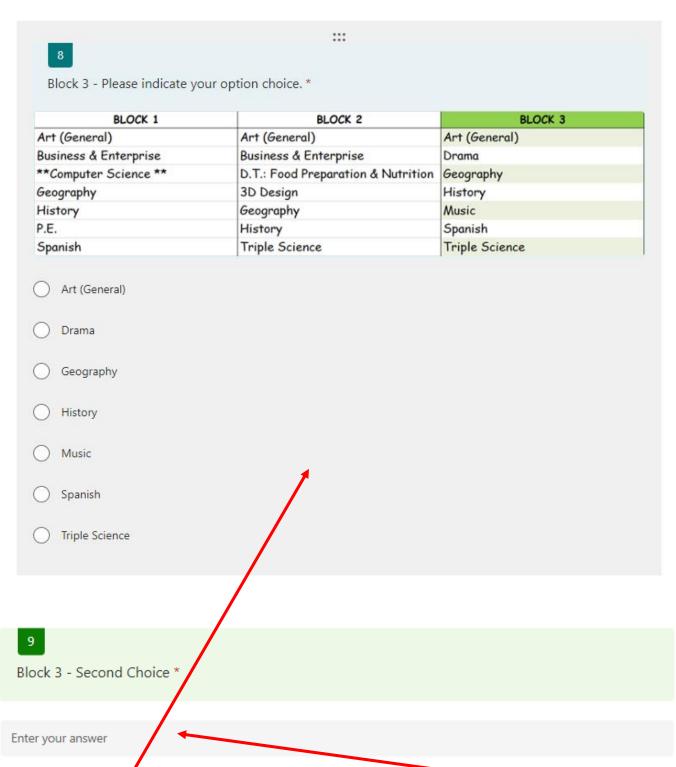

Your child's choice for Block 3 is entered here, along with their second choice subject for this block.

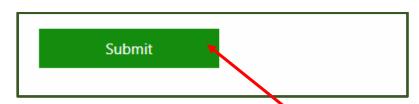

Once all choices have been completed, click 'Submit' to send your child's form.